## Motor am GPIO

Die meisten Motoren benötigen eine höhere Spannung als 3,3 V und damit verbunden einen höheren Strom, als ihn der Raspberry liefern kann. Um trotzdem über den GPIO Motoren ansteuern zu können, benötigt man passende Schaltungen. Der Chip L293d ist dafür ideal, da er durch die eingebaute Brückenschaltung auch die Möglichkeit bietet, die Laufrichtung des Motors direkt zu beeinflussen.

An den Chip können zwei Motoren angeschlossen werden, die unabhängig voneinander gesteuert werden können, aber die gleiche Spannungsversorgung nutzen. Diese Spannungsversorgung für den Motor wird mit dem Pluspol an den Pin 8 angeschlossen. Die Masse wird, genauso wie die Masse vom Raspberry, an einen der Pins 4,5,12 oder 13 angeschlossen. Außerdem wird zur Spannungsversorgung Pin 16 mit dem 5 V-Pol des Raspberry verbunden.

Der erste Motor wird durch die Ausgänge gesteuert, die sich Out 1.1 und Out 1.2 nennen. Dann kann durch Anlegen einer Spannung an In 1.1 bzw. In 1.2 die Laufrichtung gesteuert werden. Dabei ist zu beachten, dass nur jeweils einer der beiden Eingänge geschaltet werden darf. Unabhängig von der Laufrichtung muss auch der Enable-Eingang En 1 geschaltet sein, damit der Motor sich bewegt. Der Anschluss des zweiten Motors erfolgt nach dem gleichen Prinzip an die anderen Anschlüsse.

Wird der Chip und der Motor wie in der nebenstehenden Darstellung beschaltet, so kann mit den Pins 12 und 16 die Laufrichtung des Motors gesteuert werden. Erst wenn zu einem der beiden Pins auch der Pin 18 belegt ist, wird sich dann der Motor in Bewegung setzen.

## 1 Geschwindigkeitsregelung über Pulsweitenmodulation

Bei der Motorsteuerung ergibt sich beim Raspberry das Problem, dass er ein Pin nur an oder ausgeschaltet werden kann. Um damit die die Geschwindigkeit regulieren zu können, muss man sehr schnell an- und ausschalten, so dass der Motor z. B. nur bei der Hälfte der Zeit eine Spannung anliegen hat. Geschieht dieses Schalten schnell genug, dann dreht sich der Motor auch nur noch halb so schnell.

Für dieses schnelle Umschalten kann man die Pulsweitenmodulation nutzen. Dabei wird eine Folge Strom an und aus, mit einer wählbaren Frequenz wiederholt. Außerdem kann man dabei angeben, bei welchem Anteil dieser Folge der Strom angeschaltet ist.

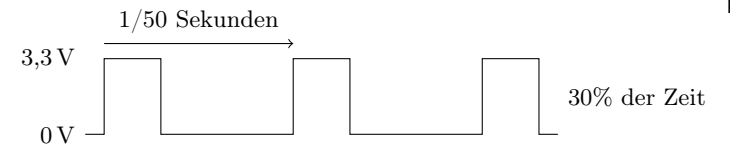

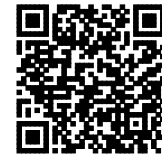

http://ddi.uni-wuppertal.de/material/materialsammlung/

Revision 1515 vom 22-05-2016 cbea en andere state and the control of  $\odot$   $\odot$   $\odot$ 

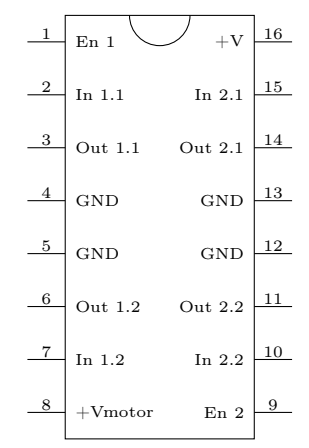

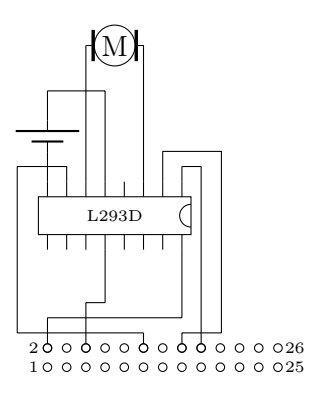

# Pin 18 mit Frequenz von 50 Hz  $p = GPIO.PWM(18, 50)$ # Starten mit 30% Strom an p . start (30) # Ä ndern auf 50% Strom an p . ChangeDutyCycle (50) # Stoppen p . stop ()